## **ThinkPad Z Series Haptic Touchpad Settings**

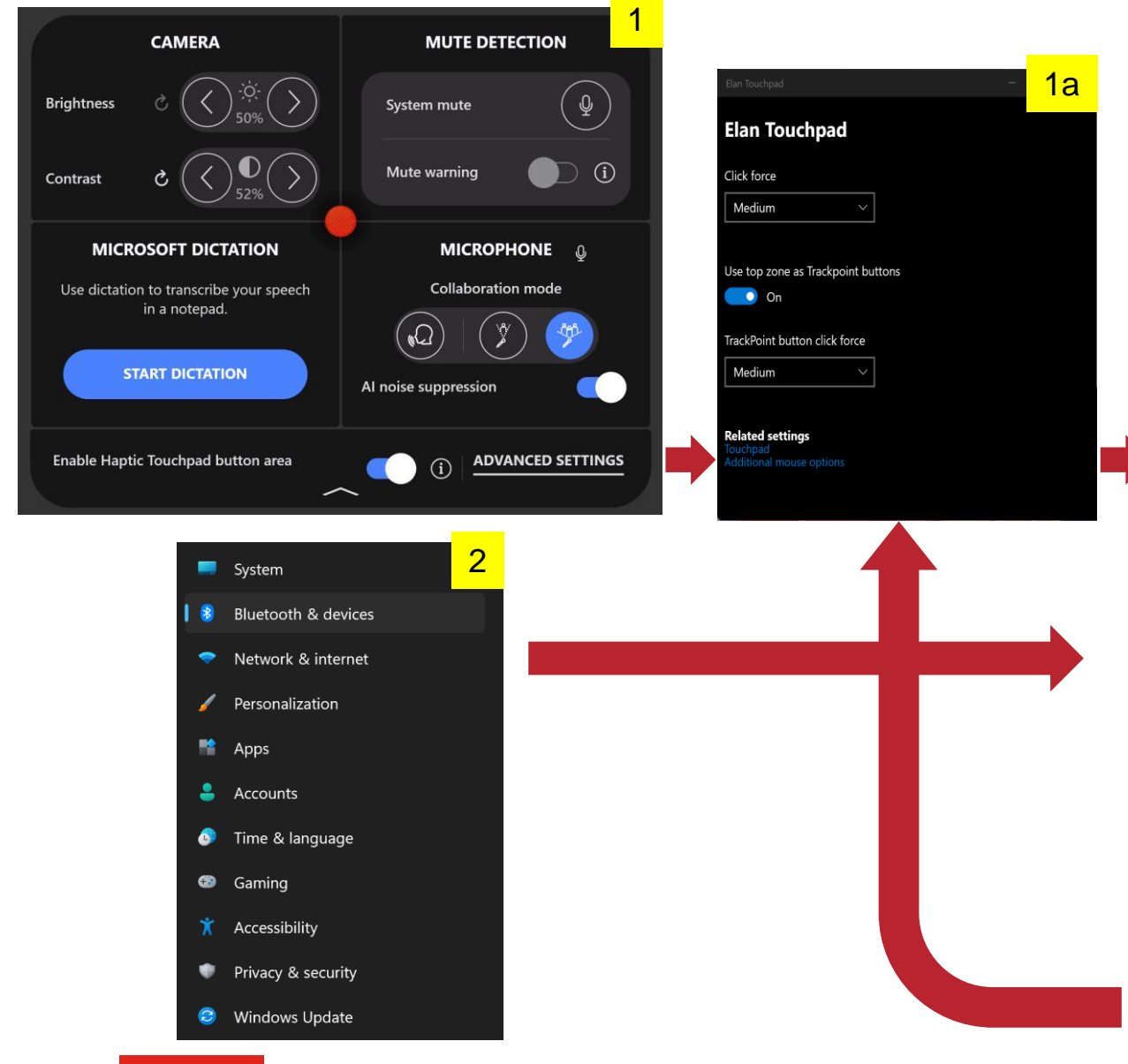

There are 2 ways to get to the Haptic Touchpad settings menu:

- Double tap the TrackPoint to launch the Quick Menu(1)
- Click ADVANCED SETTINGS to launch the Elan Touchpad menu(1a)
- Here you can adjust the amount of force needed on the Touchpad surface
- From the Elan Touchpad menu(1a), you can click Touchpad under Related settings to launch Touchpad settings(3), where you can adjust feedback intensity / sound and other features
- You can also reach Touchpad settings(3) directly from the Windows settings menu by clicking on Bluetooth & devices(2) > Touchpad
- Elan Touchpad menu(1a) can then be reached by clicking Settings at bottom

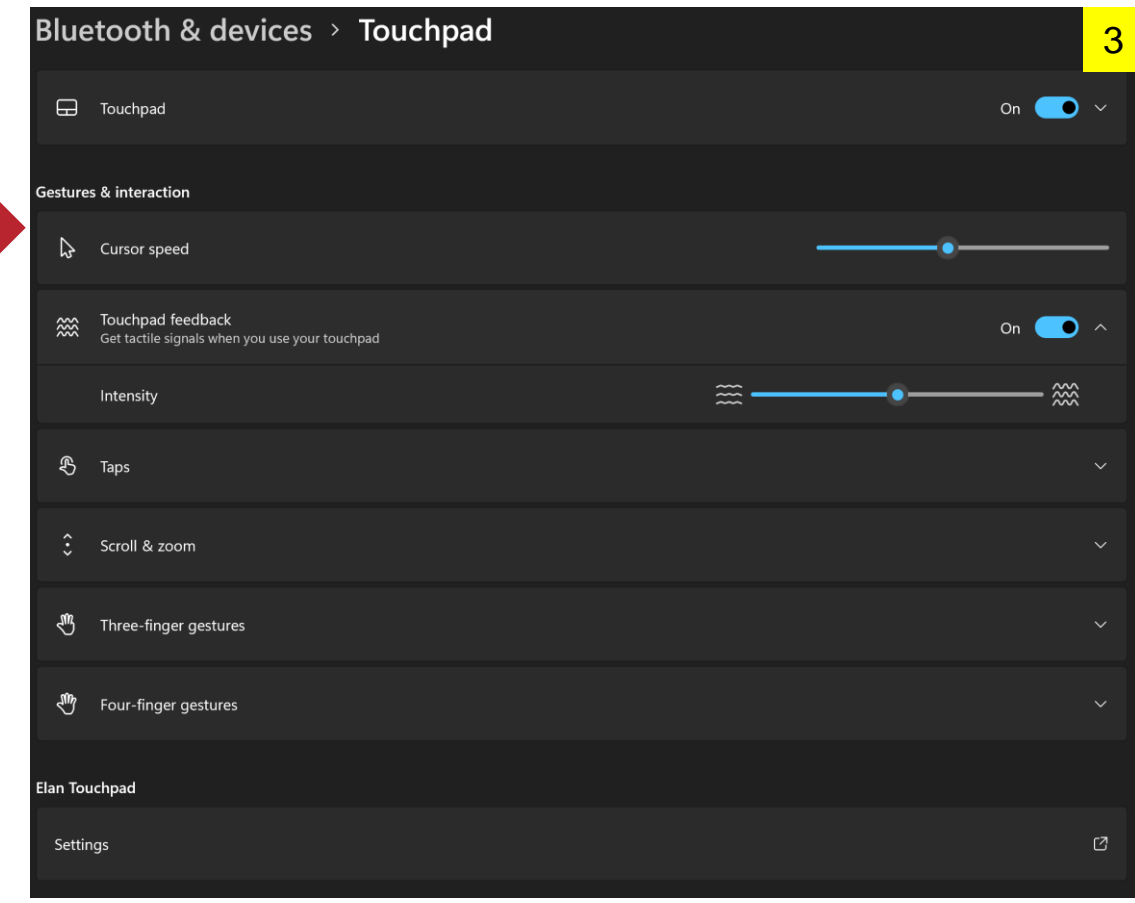